## **Alcatel Premium Reflexes**™

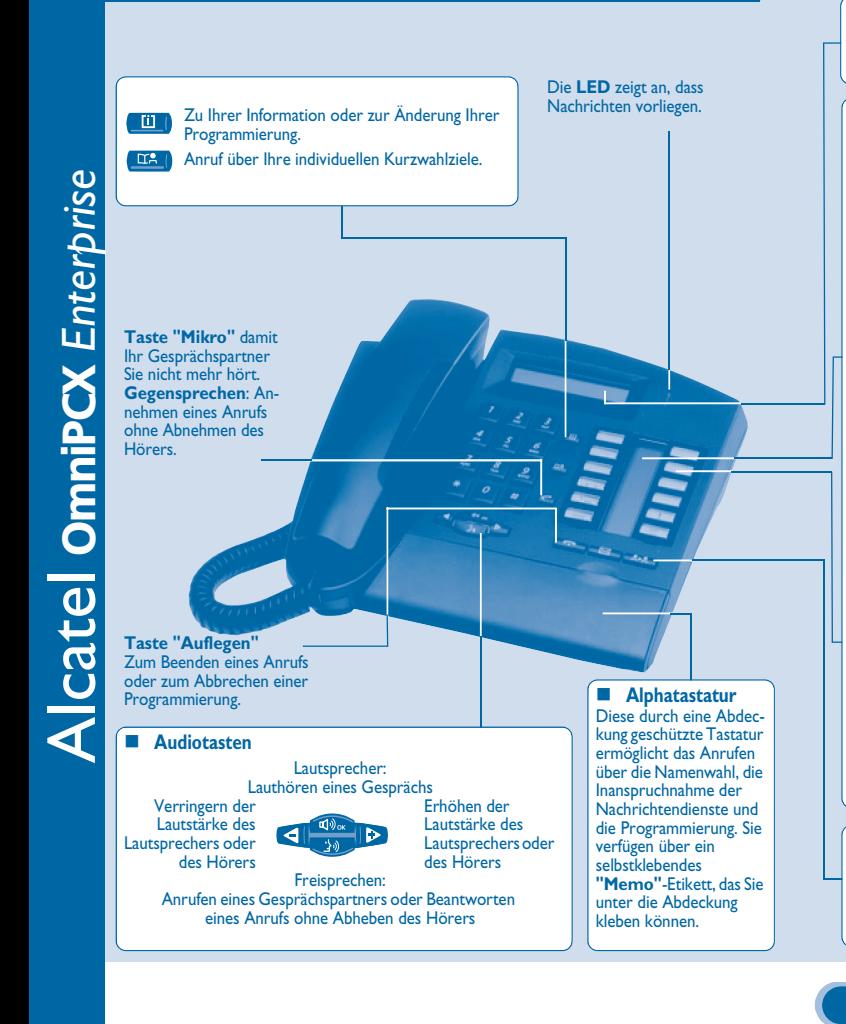

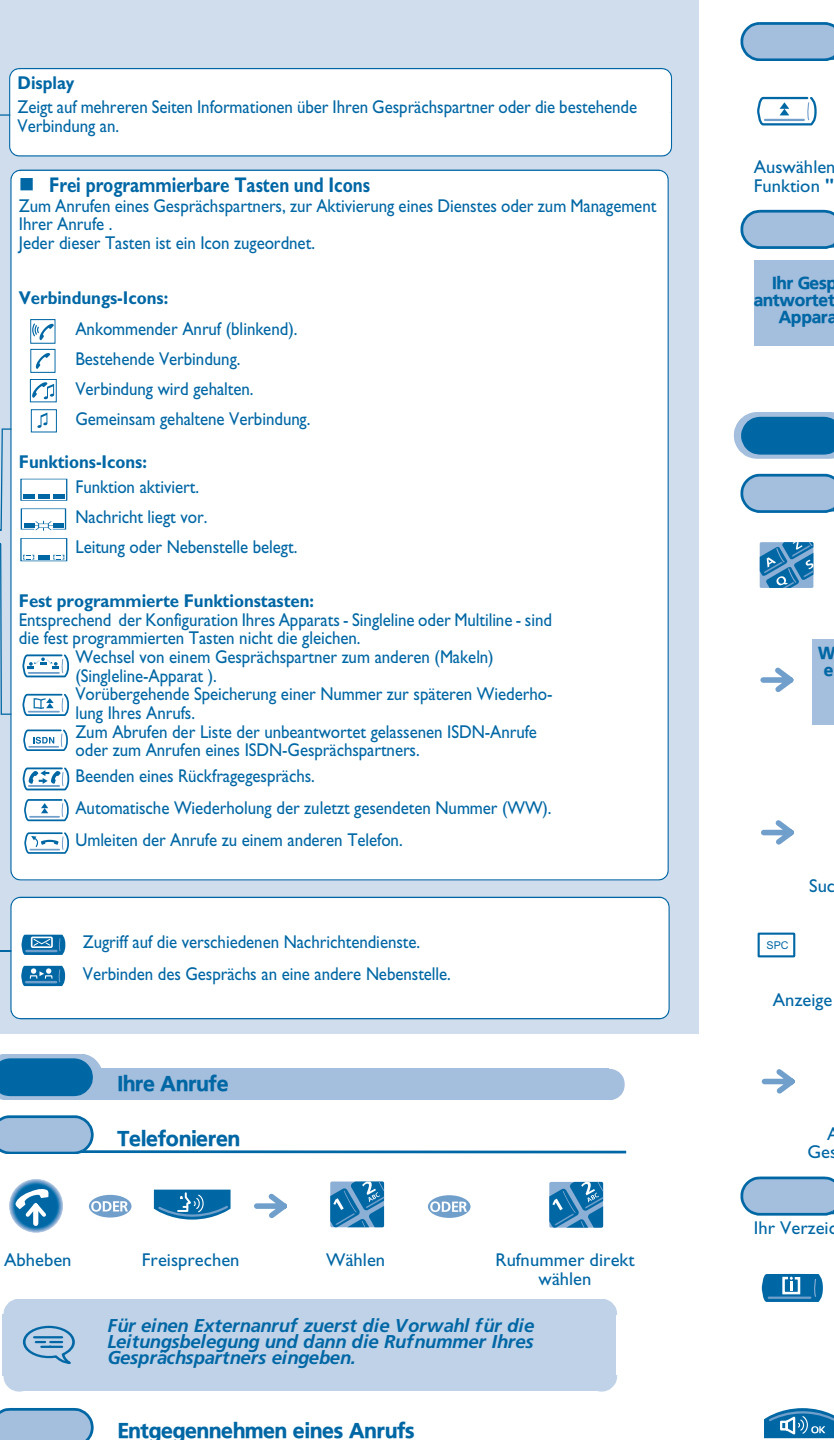

## \_ 全9]

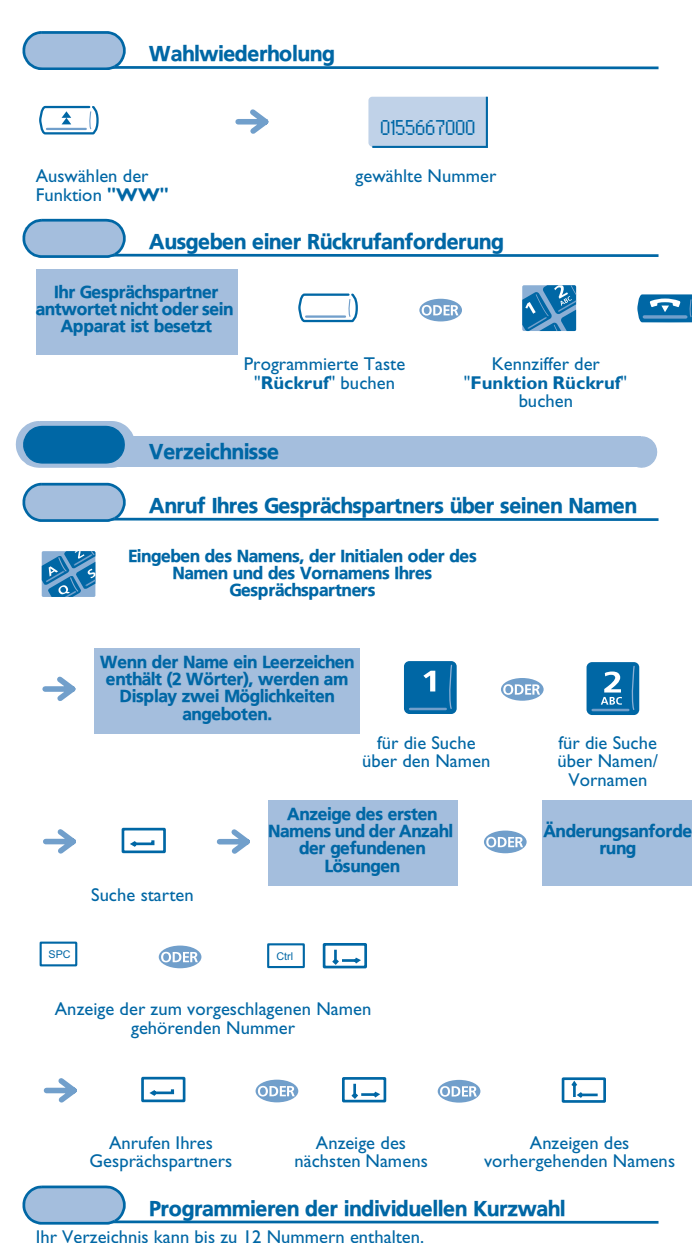

 $\frac{2}{4}$  $\triangleright$  $\triangleright$ Zu speichernde (interne

oder externe) Nummer

 $\sqrt{2}$ 

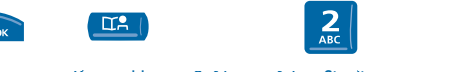

Kurzwahl Softkey, auf dem Sie die Nummer programmieren möchten

## **Garantie und Klauseln**

Wir, Alcatel Business Systems, erklären, dass das Produkt Alcatel Premium Reflexes als mit den wesentlichen Anforderungen der Richtlinie 1999/5/CE des Europaparlaments und des Europarats übereinstimmend angesehen wird.

Jede nicht genehmigte Änderung des Produkts macht diese Konformitätserklärung ungültig. Auf schriftliche Anfrage an folgende Adresse können Sie eine Kopie des Originals dieser Konformitätserklärung erhalten:

**Alcatel Business Systems - Technical Services - Approvals Manager 1, route du Dr. Albert Schweitzer - F 67408 Illkirch Cedex - France**

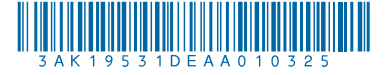

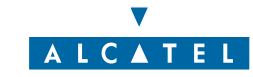

Abheben Freisprechen

 $\sqrt{ }$ 

 $\boxed{1}$ 

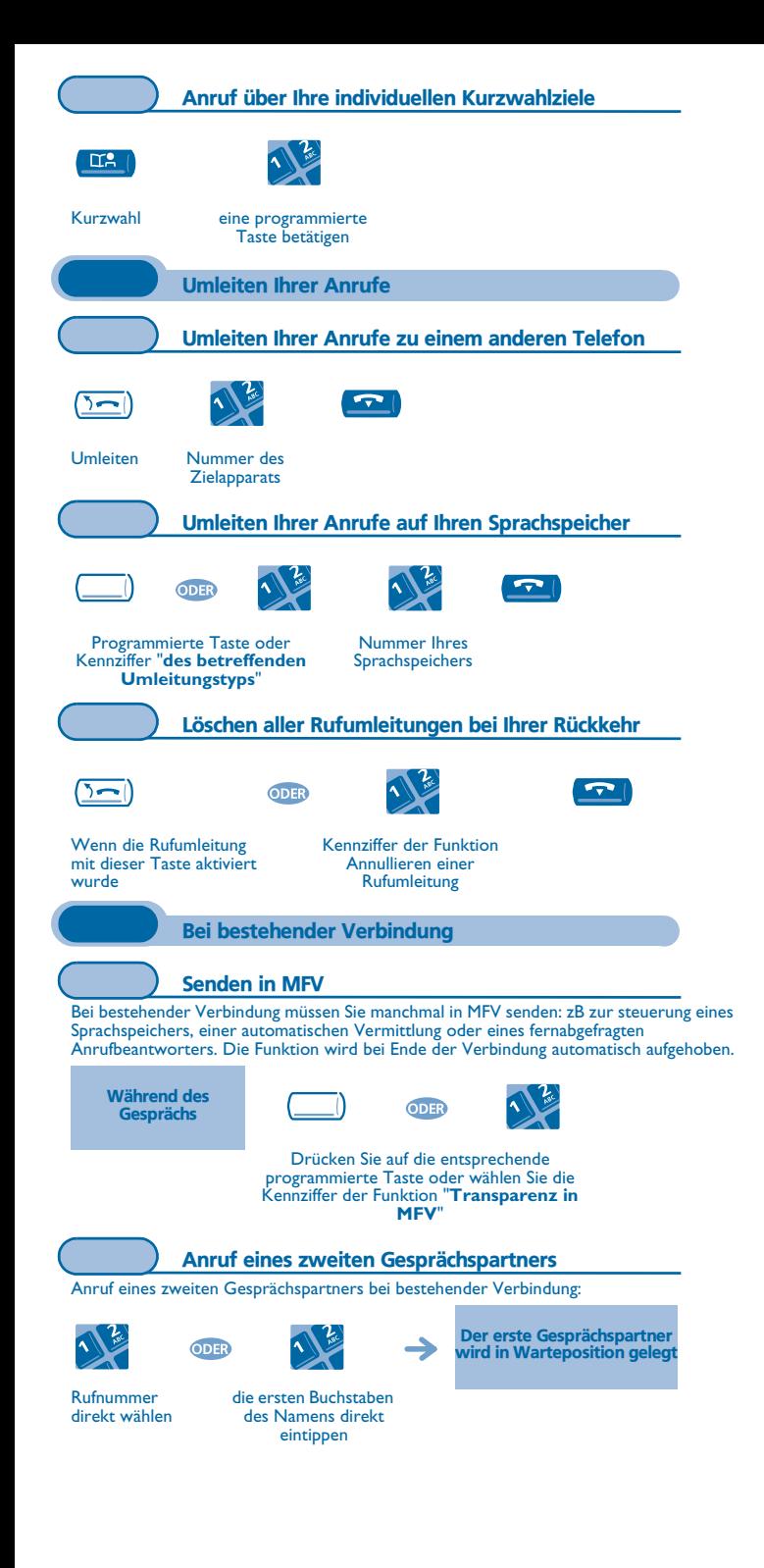

**• Annullieren des zweiten Anrufs und Wiederaufnahme des ersten Gesprächspartners:**  $(757)$ Auflegen Abheben Singleline-Apparat Entgegennehmen eines zweiten Anrufs Bei bestehender Verbindung versucht eine zweite Person, Sie zu erreichen. Müller Martin Der Name des Leitungstaste, deren Programmierte Taste Anrufers wird 3 Symbol blinkt, drücken "**Abfragen eines**  Sekunden lang **wartenden Anrufs**" (Singleline-Apparat ) angezeigt Der erste Gesprächspartner wird in Warteposition gelegt Wechsel von einem Gesprächspartner zum anderen (Makeln) Bei bestehender Verbindung mit einem Gesprächspartner befindet sich ein zweiter in Warteposition. Um das Gespräch mit ihm wiederaufzunehmen: Der erste  $\left(\frac{1}{2} + \frac{1}{2}\right)$  Gesprächspartner wird in Warteposition gelegt Mit einem Icon Übergabe eines Gesprächs: verbundene Leitungstaste (Singleline-Apparat ) Verbinden des Gesprächs an eine andere Nebenstelle Weiterleitung Ihres Gesprächspartners an einen anderen Apparat bei bestehender Verbindung.  $2 - 2$  $\overline{\mathbf{r}}$ Verbinden Ausschließlich Nummer des **Zielapparats** Singleline-Apparat Gleichzeitiges Gespräch mit 2 Gesprächspartnern (Konferenz) Bei bestehender Verbindung mit einem Gesprächspartner befindet sich ein zweiter in Warteposition. ODER Programmierte Taste Kennziffer der Funktion "**Konferenz**" buchen **"Konferenz"** Um die Konferenz zu annullieren und zu Ihrem ersten Gesprächspartner zurückzukehren, genauso vorgehen.

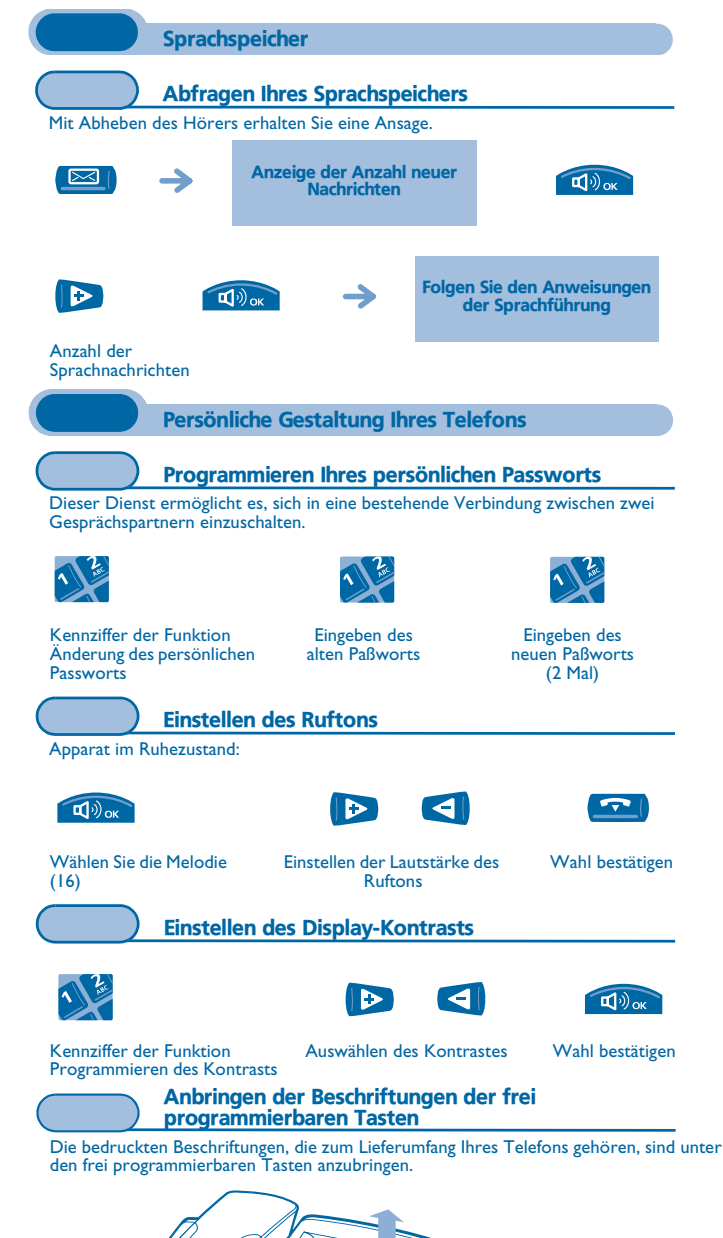

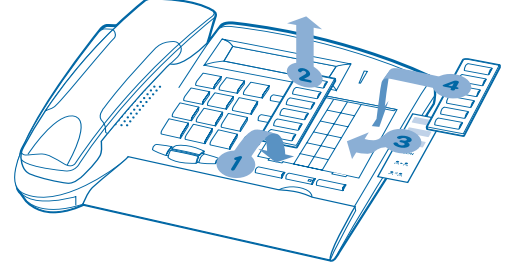

**1.** Einen Gegenstand mit flachem Ende in die Kerbe einführen (eine Kerbe pro Tastenblock).

- **2.**Die Abdeckung hochklappen.
- **3.**Die bedruckte Beschriftung einlegen.
- **4.**Die Abdeckung wieder herunterklappen.